在数字货币市场的不断发展中,拥有一个便捷、安全的交易平台至关重要。Bitget 作为备受关注的交易平台,其官方App为投资者提供了更灵活、实时的交易体验。 本文将详细介绍Bitget官方App的下载方式,确保您能够迅速获取这一数字货币交 易利器。

一、前往Bitget官方网站

 首先,打开您的浏览器,输入Bitget的官方网站地址。确保您访问的是正版官网, 以防范安全风险。在官网首页,通常会有"App下载"或类似的入口,点击该入口 以进入下载页面。

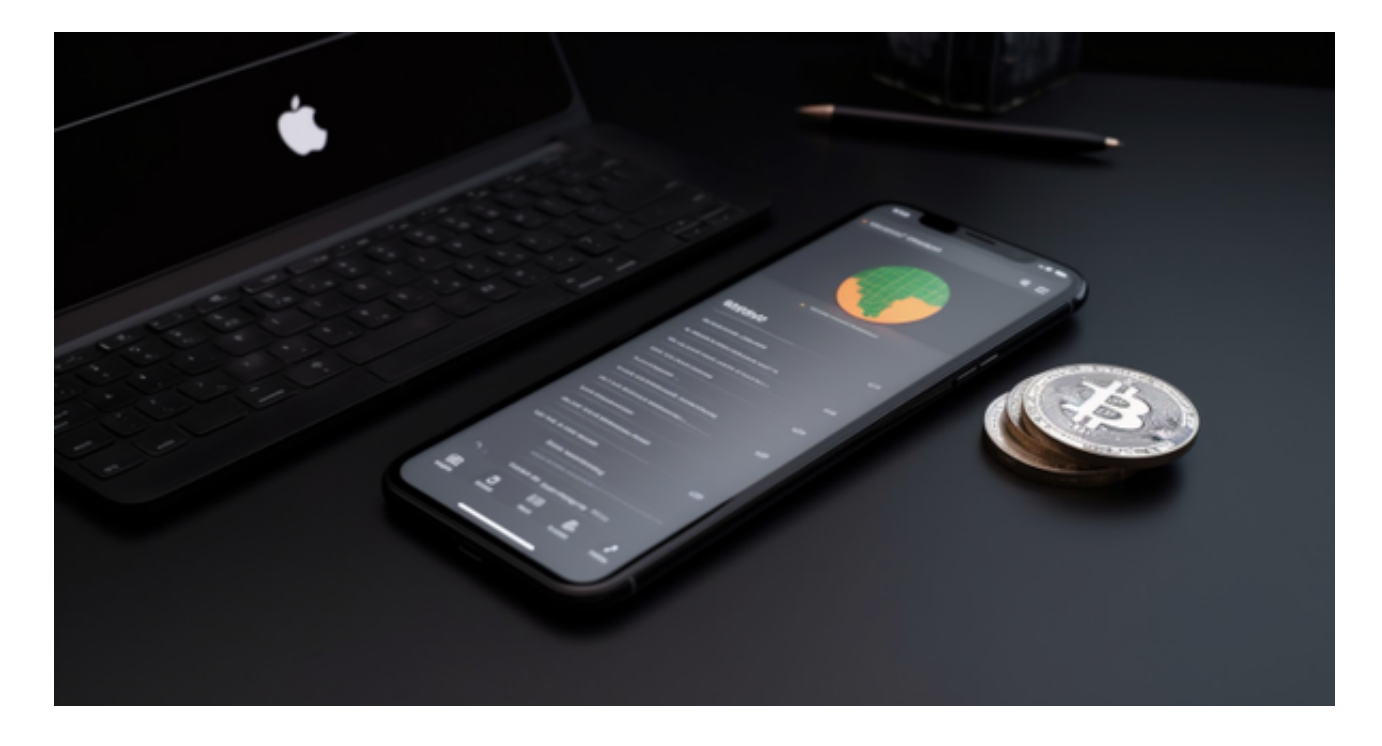

二、选择下载平台

 Bitget官方App通常支持多个平台,包括iOS和Android。在下载页面,选择符合 您手机系统的版本。如果您使用的是iOS设备,点击iOS下载;如果是Android设备 ,点击Android下载。

三、下载安装

点击相应的下载按钮后,系统会提示您是否允许下载Bitget App。确认后,等待 下载完成。在下载完成后,根据手机系统的提示完成安装步骤。安装过程中可能需 要您的授权,确保您同意相关权限以保证App正常运行。

四、打开并登录

 安装完成后,在手机桌面上找到Bitget App图标,点击打开。如果您已经有Bitge t账户,直接输入您的账号和密码进行登录;如果没有账户,点击注册并按照系统指 引完成注册流程。

五、功能浏览

 一旦成功登录,您将进入Bitget App的交易界面。浏览App内的各项功能,包括 交易市场、资产管理、行情分析等。熟悉这些功能将有助于您更好地利用Bitget进 行数字货币交易。

六、安全设置

 在使用Bitget App之前,建议您进行一些安全设置,如启用两步验证、设置交易 密码等。这样可以提高您的账户安全性,确保交易过程中信息不受到不良因素的侵 害。

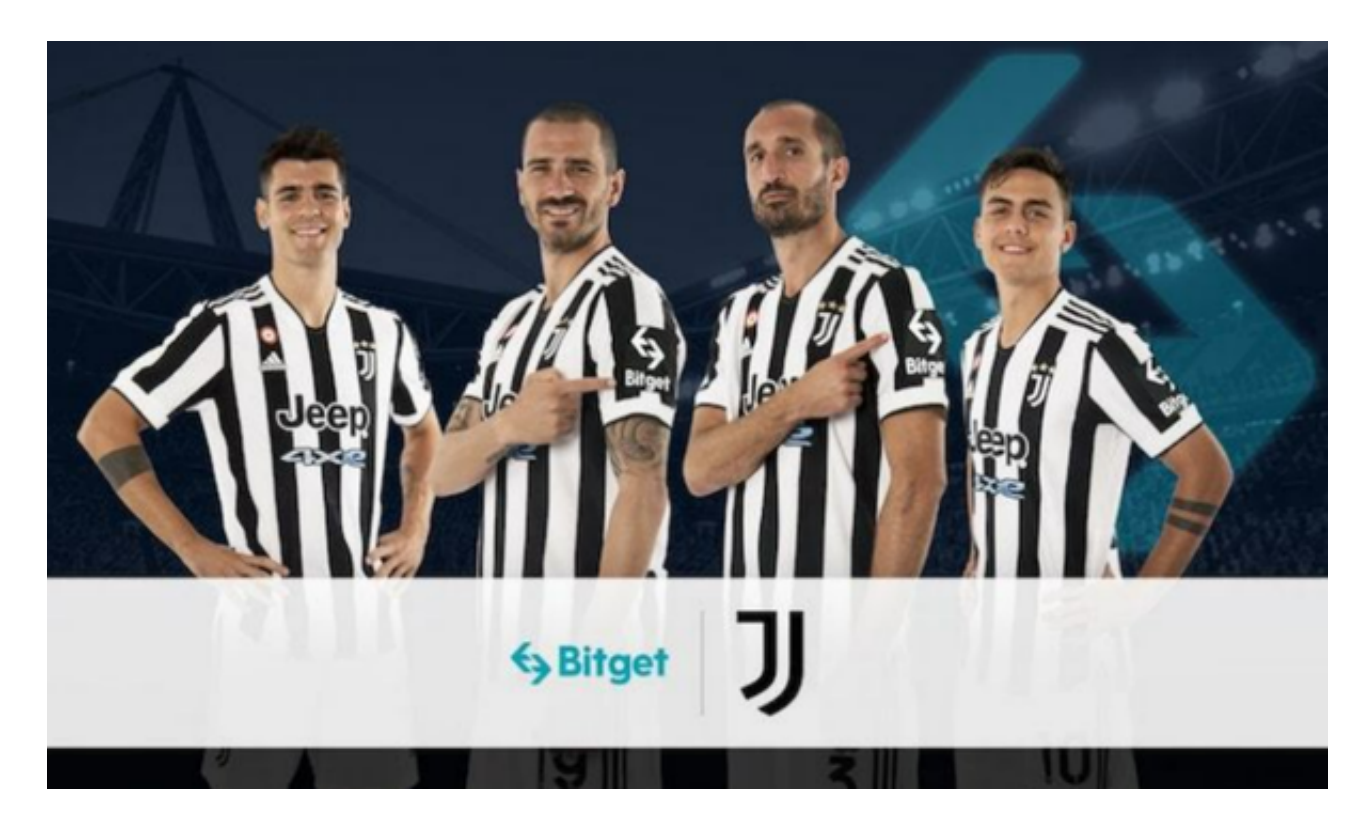

七、实时更新

定期检查Bitget官方网站,以确保您使用的是最新版本的App。及时的更新通常包

含了性能提升和新功能的加入,有助于提高交易体验。

## 结语

 通过上述步骤,您应该已经成功下载并安装了Bitget官方App,为自己提供了更便 捷的数字货币交易工具。在使用过程中,请保持警惕,避免下载不明来源的App, 确保您的账户安全。祝您在Bitget平台上取得令人满意的交易体验,实现您的投资 目标!